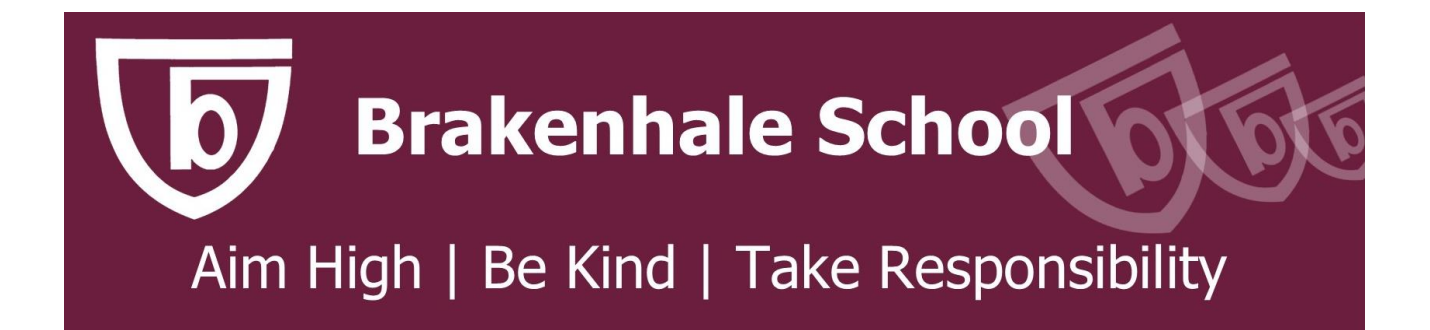

# **How to use Sparx Reader**

Please follow the four steps below to access Sparx Reader.

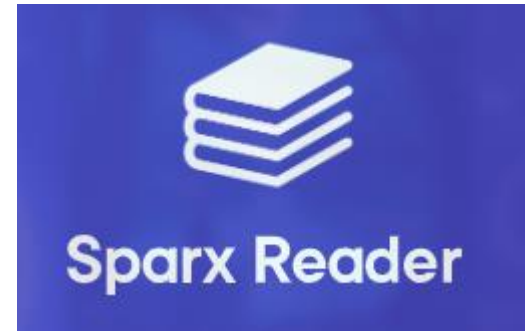

### 1. Log into the computer and search for **Sparx Reader** in **Google**

## <https://sparxreader.com/>

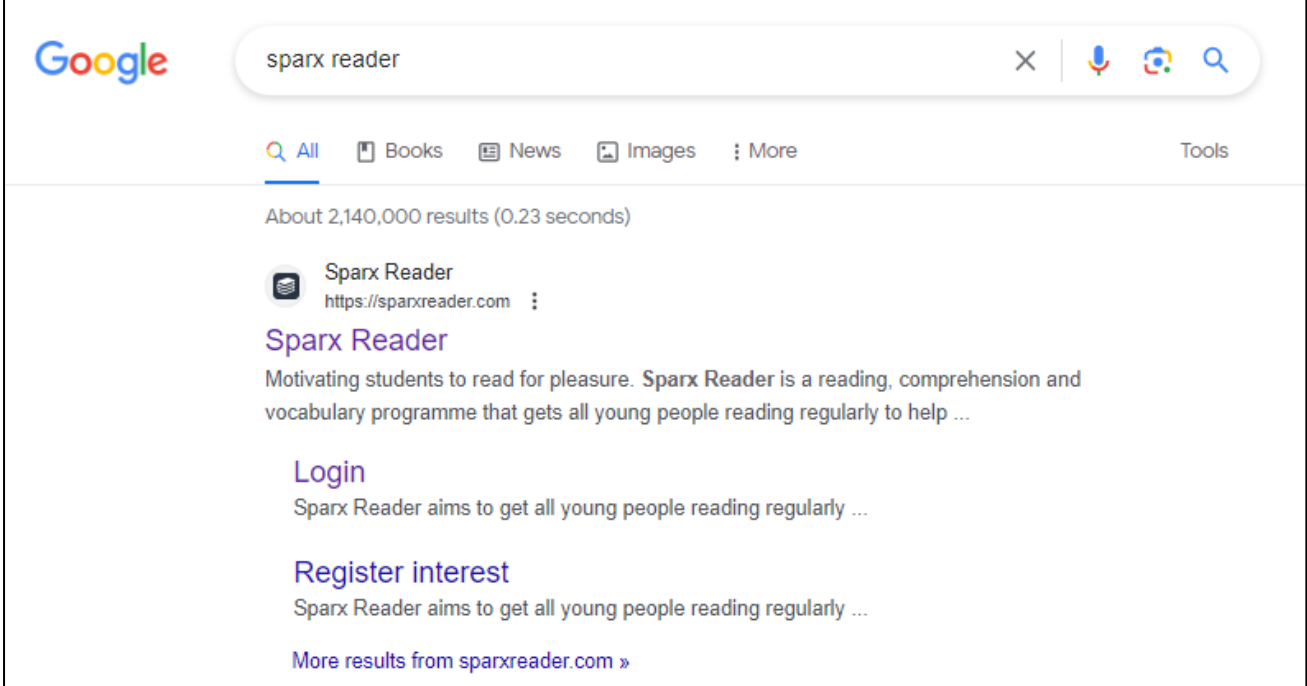

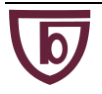

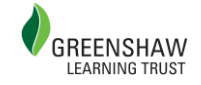

## 2. Click on the **first or second link** and **log in**

You will then be brought to the 'select your school' page.

**Type Brakehale into the search box in the middle** to bring up our school.

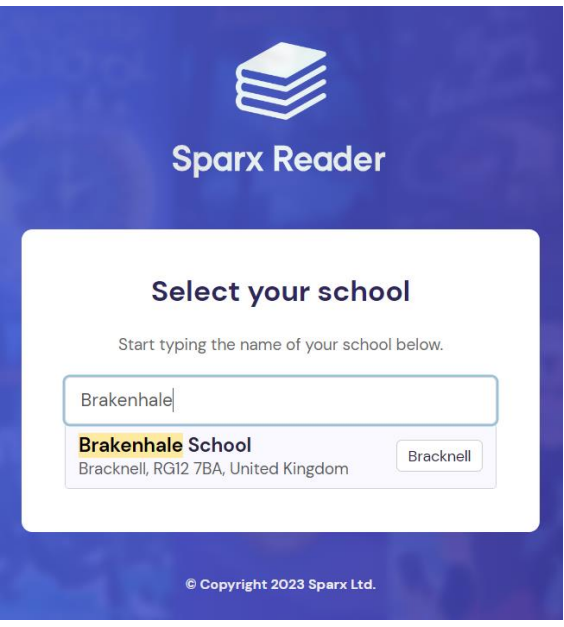

3. **Log in** with the **same details** that you use for **Sparx Maths** or you can log in through **Google**

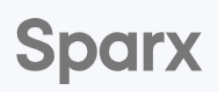

#### **Login to Sparx Reader**

You're logging into Brakenhale School Not your school?

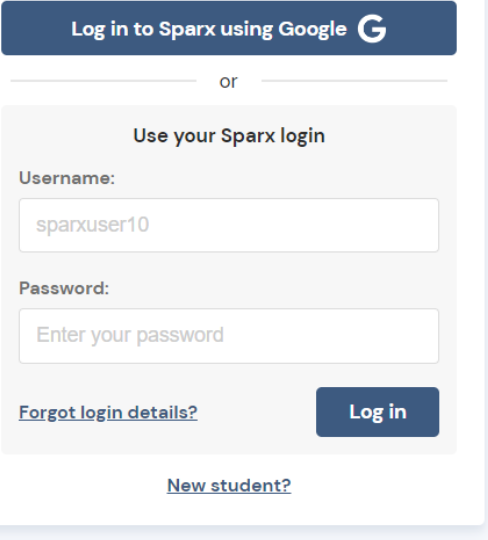

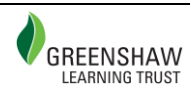

#### 4. The **reading test / homework** will be at the **top**

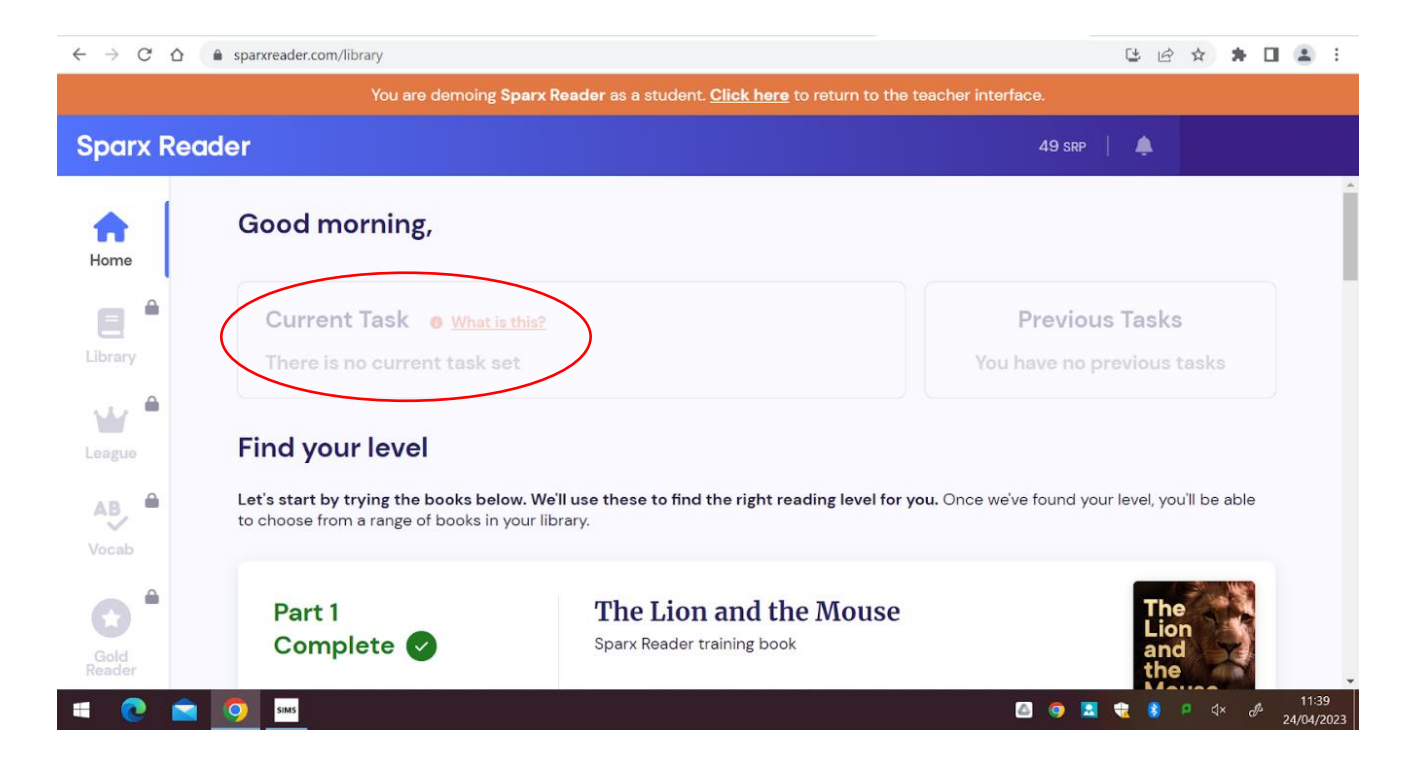

(where it says 'current task' on the screenshot below)

Homework will be set on a **Thursday** and is due in on **Wednesday**.

All students who have completed the homework, will be rewarded an achievement point.

Students will be told in class if they have a detention for failure to complete. Detentions will be set on a Thursday.

### **Getting Help**

If you have any further questions or concerns, please contact

Mrs D Lewis: *dlewis@brakenhale.co.uk*

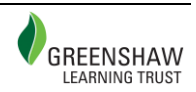